### RMSL8K100CL

接続可能な画像処理装置・画像入力ボード

FVC07CLMF

サポートする機能

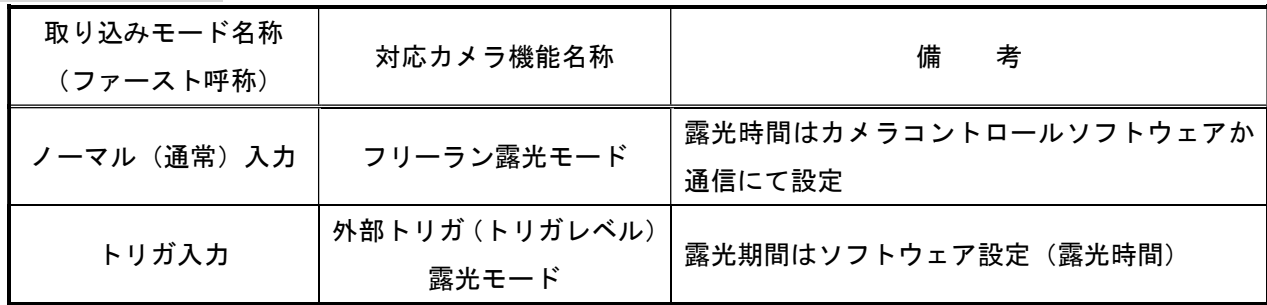

#### 留意事項

- カメラのモード設定はカメラリンク I/F を通して行われます。
- 指定のない設定項目については工場出荷設定で使用可能です。
- カメラメーカーの提供するカメラコントロールソフトウェアを使用するか、 弊社ライブラリ製品に用意された通信用 API 等を使用して設定を行う必要があります。
- 本説明書とカメラメーカーが提供する取扱説明書に記載された通信仕様を参考に設定を行って下さい。 通信用 API の詳細についてはライブラリ製品の説明書・ヘルプ等を参照して下さい。

詳細な設定方法およびカメラ仕様につきましては、日本エレクトロセンサリデバイス株式会社 (NED) より 提供される取扱説明書、「取扱説明書ラインスキャンカメラ 型式:RMSL8K100CL」を参照してください。

以下、メーカー提供のカメラコントロールソフトウェア "NCamCtrl"を使用した場合の設定、及び、 通信コマンドを示します。

COM ポート番号はボードの設定に合わせて下さい。

### カメラ設定説明書 B-003850

# 通信の設定

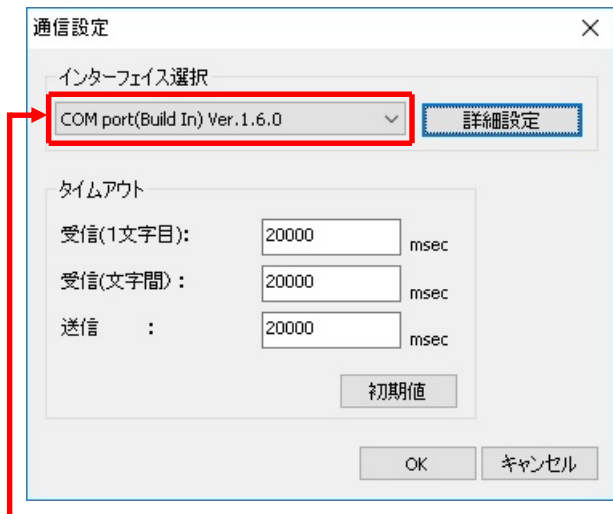

■ インターフェイス選択設定

→ 「COM port(Build In)」に設定

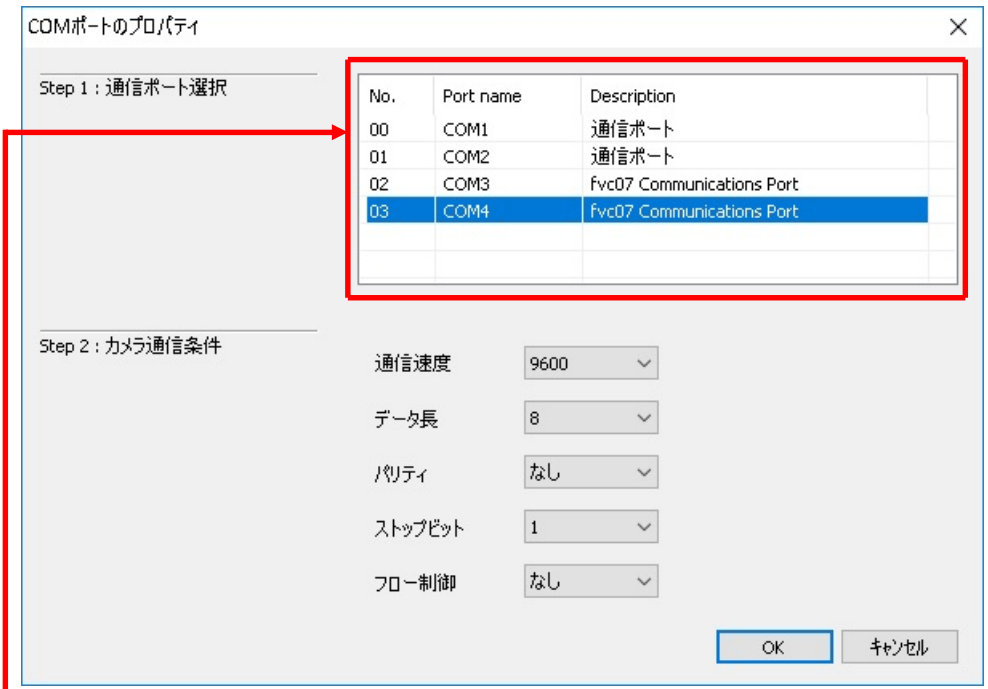

<u>┃</u><br>┃\_\_ 通信ポート選択設定

→ 割り当てたポートに合わせる

# 各モード共通の設定

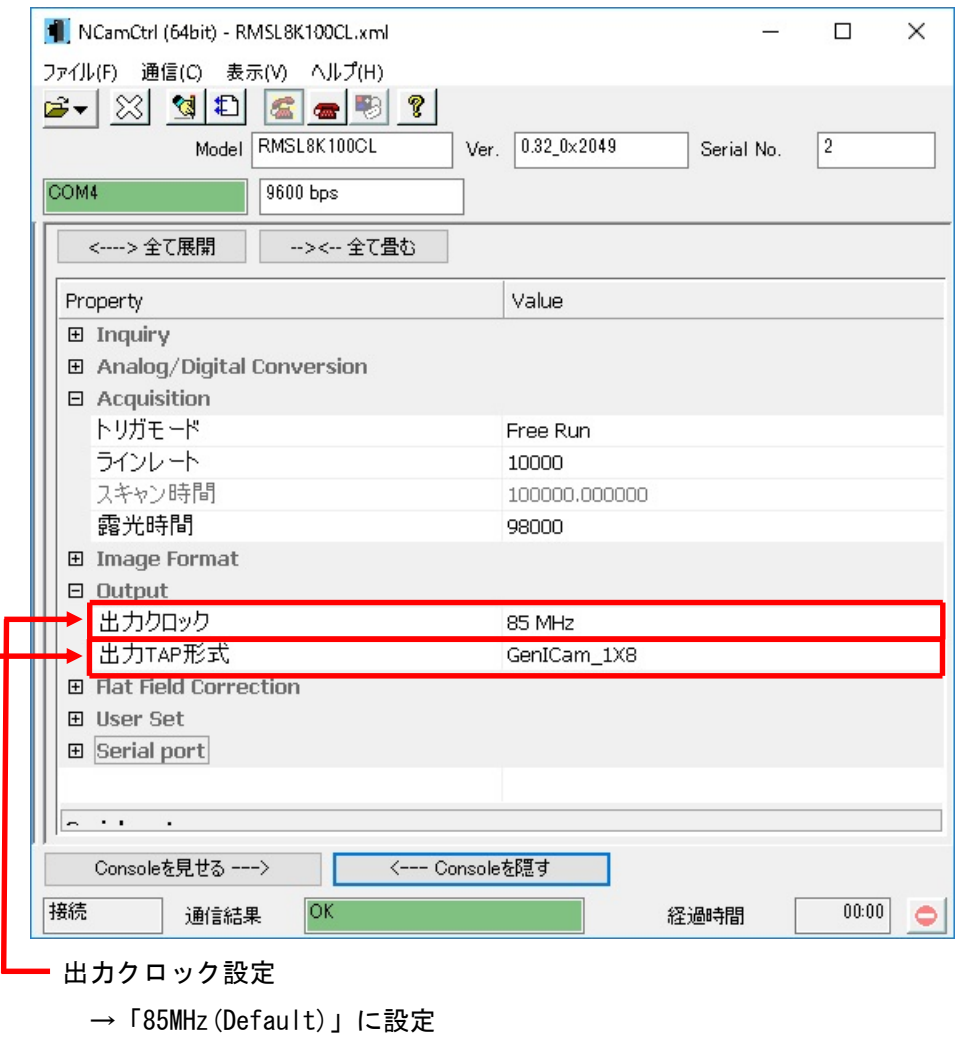

出力 TAP 形式設定

・FVC07MF\_RMSL8K100CL\_8TAP.ini

→ 「GenICam\_1X8(Default)」に設定

- ・FVC07MF\_RMSL8K100CL\_10TAP.ini
	- → 「GenICam\_1X10」に設定

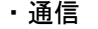

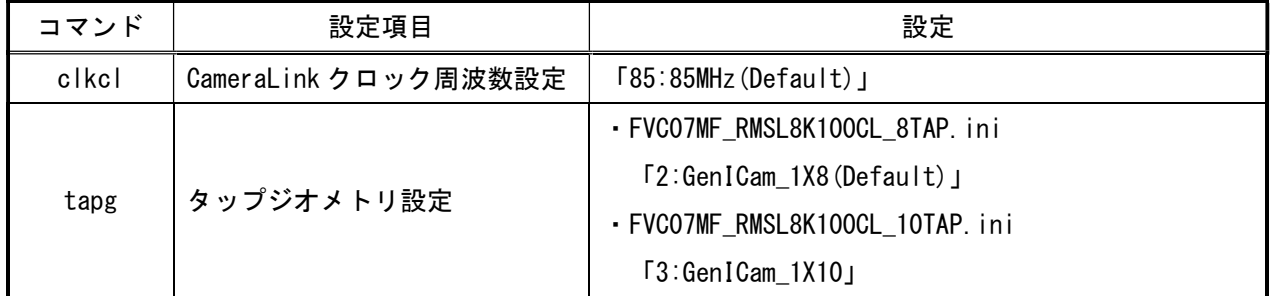

### 取り込みモードに依存する設定

ノーマル入力の場合

・カメラコントロールソフトウェア

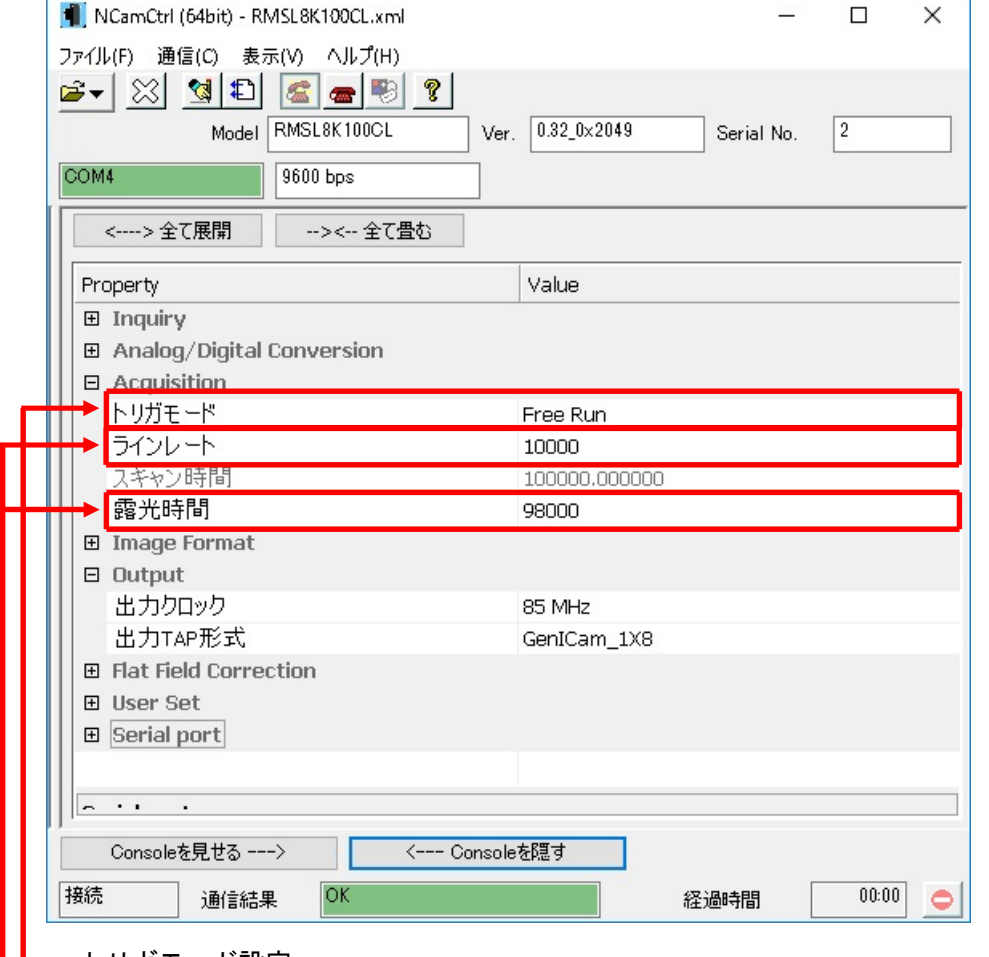

トリガモード設定

→ 「Free Run(Default)」に設定

ラインレート設定 ※1

→任意に設定

露光時間設定 ※2

→任意に設定

※1 最速スキャンレートで取り込む場合は、ラインレートを以下の値に設定する必要があります。

・FVC07MF\_RMSL8K100CL\_8TAP.ini:「81967[Hz]」

- ・FVC07MF\_RMSL8K100CL\_10TAP.ini:「100000[Hz]」
- ※2 最速スキャンレートで取り込む場合は、露光時間を以下の値以下に設定する必要があります。
	- ・FVC07MF\_RMSL8K100CL\_8TAP.ini:「10200[nsec]」
	- ・FVC07MF\_RMSL8K100CL\_10TAP.ini:「8000[nsec]」

・通信

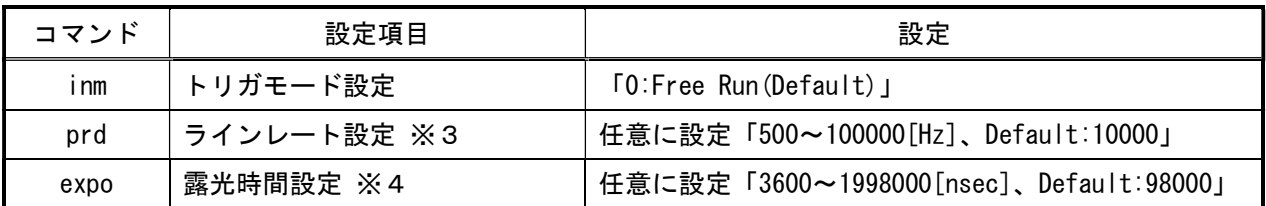

※3 最速で取り込みを行う場合、ラインレートを以下の値に設定する必要があります。

・FVC07MF\_RMSL8K100CL\_8TAP.ini:「81800[Hz]」

・FVC07MF\_RMSL8K100CL\_10TAP.ini:「100000[Hz]」

※4 最速で取り込みを行う場合、露光時間を以下の値以下に設定する必要があります。

- ・FVC07MF\_RMSL8K100CL\_8TAP.ini:「10200[nsec]」
- ・FVC07MF\_RMSL8K100CL\_10TAP.ini:「8000[nsec]」
- トリガ入力の場合

・カメラコントロールソフトウェア

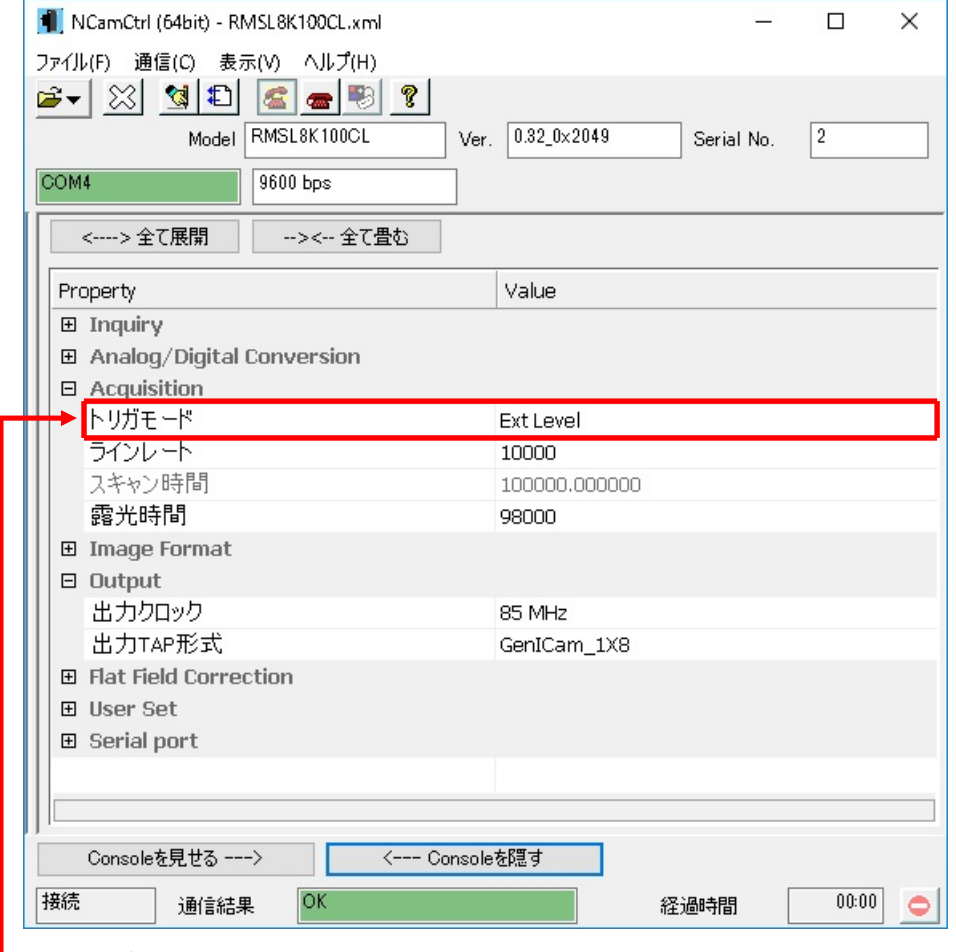

- トリガモード設定
	- → 「Ext Level」に設定

### ・通信

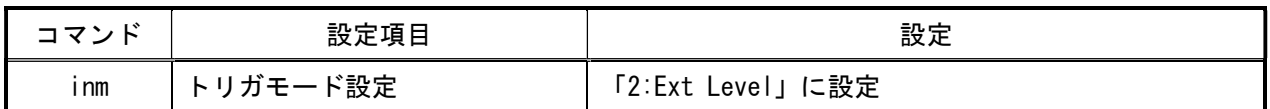